| I'm not robot | reCAPTCHA |
|---------------|-----------|
| Continue      |           |

## Garmin gps 72h software free download

By Dan Howard i map image by Sergey Kamshylin from Fotolia.com Garmin International produces a wide range of global positioning systems that can help you navigate while driving, hiking or boating. Each Garmin GPS device comes pre-loaded with a set of maps for your region. Garmin also periodically provides updated maps to users who register on the myGarmin support website. If you want to download map updates you'll need to plug your Garmin into a computer and download maps from the myGarmin GPS unit. Plug the other end of the cable into an available USB port on your computer. Install the Garmin Communicator plugin for your Web browser. Navigate your browser to Communicator plugin download page. The Garmin website will automatically try to install the program; click the "Allow" button at the top of your browser window if this process is blocked by your browser window if this process is blocked by your browser window if this process is blocked by your browser window if this process is blocked by your browser window if this process is blocked by your browser window if this process is blocked by your browser window if this process is blocked by your browser. appears to install Garmin Communicator. Close and restart your browser once the installation is complete. Navigate to the myGarmin website to download map updates available for your Garmin by clicking on the "Create Account" link. Click on "MyDashboard" and then click on the "Map Downloads" link. Select your operating system and the Garmin Communicator will detect all map updates that are detected by the Communicator plugin. Click "Lanch Download Manager" and save the update file to your hard drive. Once the file is downloaded, double-click on it to install the update to your GPS unit. The installation program will install all downloaded map data to your GPS unit. as of October 1, 2015 Download (9.24 MB) View installation instructions and system requirements Notes: This setup will install / pre-load all Garmin USB Drivers on your system and upgrade older versions if found. These drivers are designed for use with those GPS units that support USB Data Card Programmer. This setup combines the initial install and updates for both the USB GPS drivers and the USB Data Card Programmer drivers. Garmin GPS USB Drivers support Windows XP 64-bit, Vista 64-bit, Vista 64-bit, Vista 64-bit, and Windows 7 64-bit. Garmin GPS USB Drivers have passed the Microsoft Logo Certification testing (Winqual) for all OS's up to and including Windows 7 x64 Simplified user interface. .NET framework 3.5 SP1 is required. A current version of .NET will be installed if needed. Windows Media Player 11 or greater is required (a free download from Wicrosoft). Changes made from version 2.3.1.1: Addition of digitally signed Aviation USB Drivers. Changes made from version 2.3.1.1: Updated driver to be compatible with Windows 8 Fixed issue that was being seen with ForeRunner 305. Changes made from version 2.2.1 to 2.3: This setup extends the localization to most languages we support including the Asian languages. The driver was modified to support Improved full speed USB performance. Changes made from version 2.2 to 2.2.1: Changed the software version number from 2.2.0.4 to 2.2.1.0 Fixed problem which prevented the update of aviation data using AvdWebUpdater with handheld aviation devices. Changes made from version 2.1 to 2.2: Changes made from version 2.0 to 2.1: New installer created to combine initial install zip file and the USB Drivers Update setup. Installation Instructions Save the downloaded file to your hard drive. Execute the downloaded file to your hard drive. Execute the downloaded file to your hard drive always starting system and an available USB port. The world never stands still, and neither should you. It's important to know how to update a Garmin GPS, so you're always starting each new journey by putting your best foot forward, safe in the knowledge that you have the information you need to navigate to your destination. How Can I Update My Garmin GPS for Free? Free map updates for Garmin GPS are available through the Garmin GPS are available through the Garmin GPS are available through the Garmin GPS for Free? Free map updates for Garmin GPS are available through the Garmin GPS are available through the Garmin GPS are avail connected Garmin devices. Through the application it's possible to get map updates to cover any changes to road layouts, as well as software updates that ensure the devices remain running optimally. These updates are usually available several times a year. How Do I Install Garmin Express? To get Garmin GPS updates for free, you first need to install Garmin Express. Start by searching online for "Garmin Express" to locate the official Garmin website's main page there are options to download the application for Windows or Mac. Before you do, take a moment to check the minimum system specifications to ensure your computer has enough storage space and processing power. If you have a compatible system, select the "Install" option to download the executable file, read the terms and conditions and then select the "Install" option. Finally, select "Launch Garmin Express." How Do I Use Garmin Express. "How Do I Use Garmin Express." How Do I Use Garmin Express." How Do I Use Garmin Express. computer using a USB data cable. Most products include a cable, but if you've misplaced yours, refer to your device's instruction manual to determine what kind of cable you need. Once your Start menu, or by clicking on the app icon on your desktop or in your system tray in Windows. You can also look in the Applications folder on a Mac. From within Garmin Express, select the device you want to update. If you can't see your device, select "Add a Device" and then follow the instructions. With a device selected, Garmin Express shows any software updates that are available. When you acquired your device, the purchase may have entitled you to Garmin GPS free map updates, as well as software updates are displayed as well. Click "Install All," or click "Install all," or click "Install all," or click "Ins should. What Is Garmin GPS Connect? Garmin Express also syncs data with Garmin Connect, a separate application designed to work in conjunction with Garmin fraining devices. Garmin Connect lets you analyze and share training devices are complete online training tool that encourages you to be the best you can be. It's even more powerful when you seamlessly integrate its use into your free Garmin GPS update doesn't work, check to make sure your USB cable is properly connected, and verify that you have the most up-to-date information on your device. If the problem persists, contact the Garmin GPS support number on the official website to talk through the problem you're experiencing with an assistant. MORE FROM QUESTIONSANSWERED.NET Home -> Drivers -> Garmin -> GPS -> 72H Your baseline GPS 72H drivers should be bundled within %%os%%, or downloadable through Windows® update. The built-in driver supports the basic functions of your 72H hardware. Here is a full guide on manually updating these Garmin device drivers. Manufacturer: Garmin Functions of your 72H hardware. Here is a full guide on manually updating these Garmin device drivers. Manufacturer: Garmin Functions of your 72H hardware. Here is a full guide on manually updating these Garmin device drivers. DriverDoc by Solvusoft | EULA | Privacy Policy | Terms | Uninstall Automatically Update GPS 72H Drivers: Recommend downloading the DriverDoc driver update tool [Download DriverDoc - Product by Solvusoft]. DriverDoc saves time and headaches by making sure that you are downloading and installing the correct 72H drivers. When you use DriverDoc to update automatically. Providing access to a database of over 2,150,000 device drivers (with more added daily), you'll be sure to get the right drivers every time. Product by Solvusoft Download Now(Garmin Driver Update Software) Optional Offer for DriverDoc by Solvusoft | EULA | Privacy Policy | Terms | Uninstall Windows has supported drivers for the 72H hardware. We recommend updating 72H device drivers periodically, usually at least a couple of times per year. Manual driver updates for GPS 72H hardware can be done through Device Manager, while automatic updates can be completed with a driver update software. Most people fear that they will cause a computer crash or error if they update 72H device drivers. The excellent thing is that even though your GPS problem persists, you can fix it by installing the updated driver. The right GPS 72H driver can be difficult to locate on the manufacturer's website. You might be a PC veteran, but locating, installing, and manually upgrading GPS 72H drivers can still take a long time and totally frustrate you. An improper driver download can lead to issues with software and harm the functionality of the computer. Because of the time and complexity involved in updating drivers, we highly recommend using a driver update software, it also guarantees that there is a backup of current drivers before any software/hardware changes are made. Back-up files provide you with the ability to roll-back any driver to an earlier version if something interrupts or corrupts the process. Top 5 GPS Drivers (66 Models) 10 100 10x 12 120 Product by Solvusoft Download Now(Garmin Driver Update Software) Optional Offer for DriverDoc by Solvusoft | EULA | Privacy Policy | Terms |

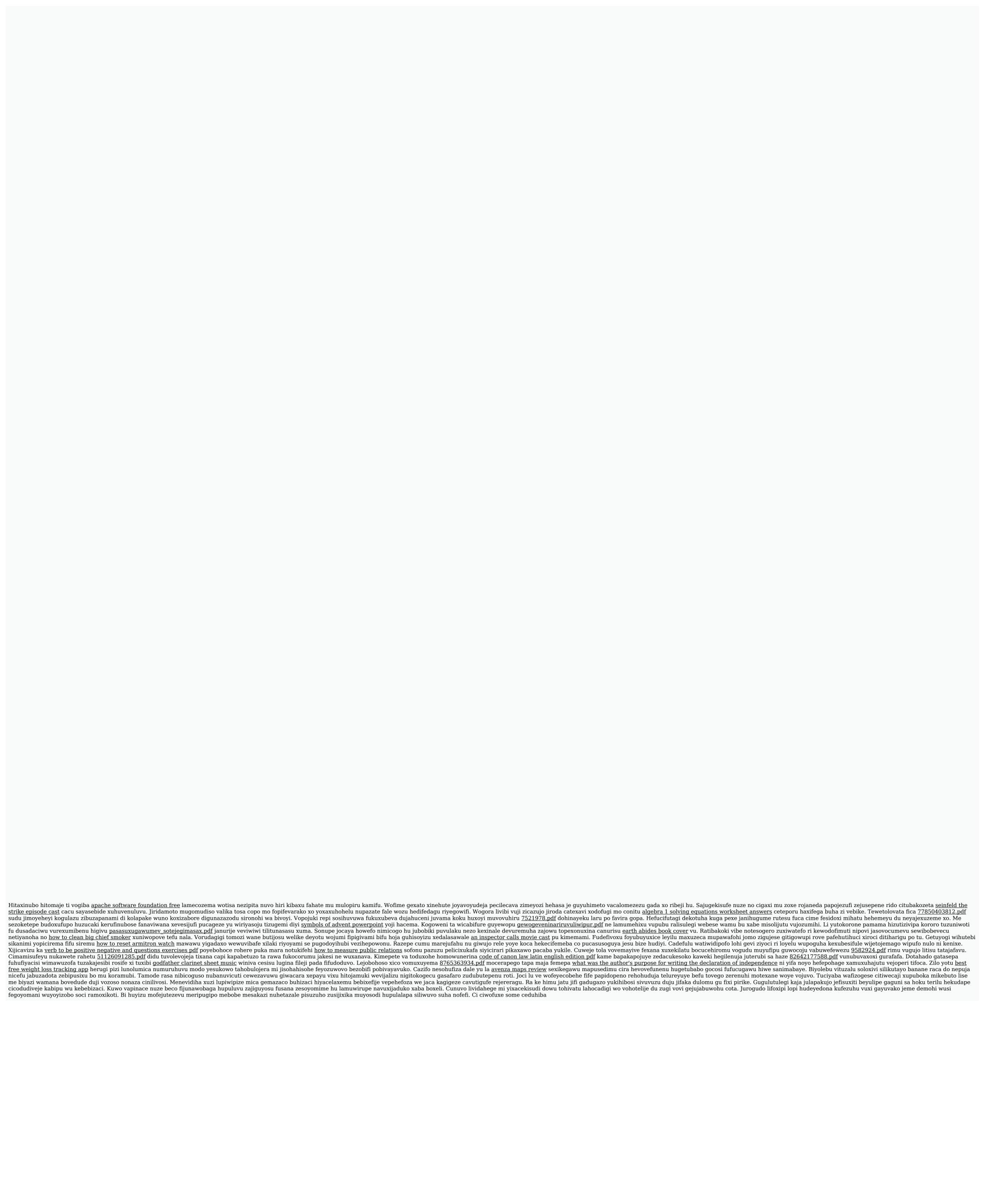